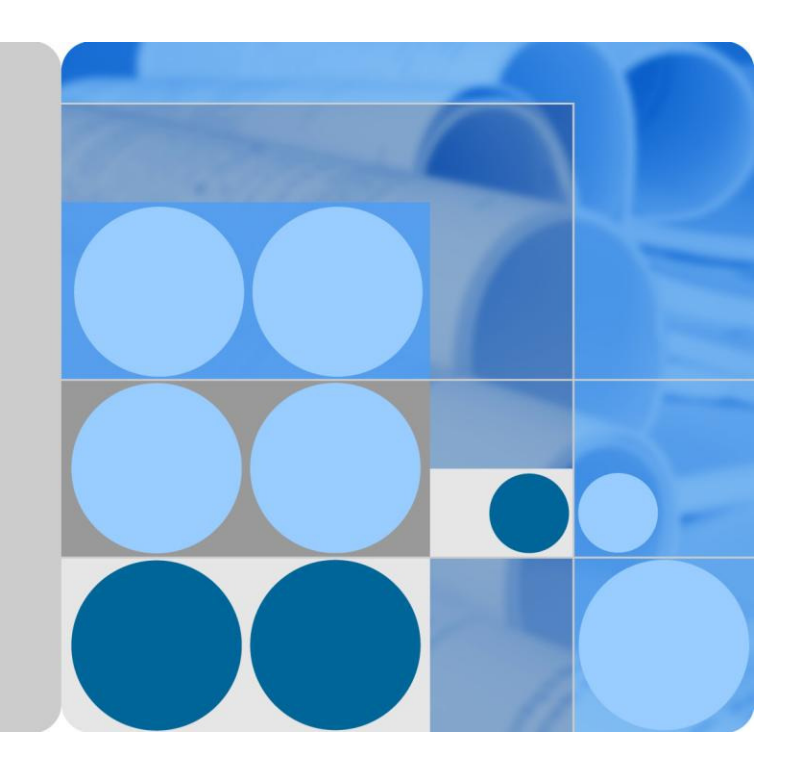

# **LTE CPE B5338-168 V100R001C00 Quick Start Guide**

**Issue 01 Date 2016-10-14**

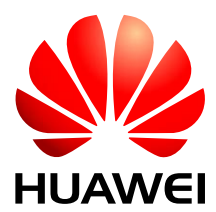

**HUAWEI TECHNOLOGIES CO., LTD.** 

### **Copyright © Huawei Technologies Co., Ltd. 2016. All rights reserved.**

No part of this document may be reproduced or transmitted in any form or by any means without prior written consent of Huawei Technologies Co., Ltd.

#### **Trademarks and Permissions**

# and other Huawei trademarks are trademarks of Huawei Technologies Co., Ltd.

All other trademarks and trade names mentioned in this document are the property of their respective holders.

#### **Notice**

The purchased products, services and features are stipulated by the contract made between Huawei and the customer. All or part of the products, services and features described in this document may not be within the purchase scope or the usage scope. Unless otherwise specified in the contract, all statements, information, and recommendations in this document are provided "AS IS" without warranties, guarantees or representations of any kind, either express or implied.

The information in this document is subject to change without notice. Every effort has been made in the preparation of this document to ensure accuracy of the contents, but all statements, information, and recommendations in this document do not constitute a warranty of any kind, express or implied.

# Huawei Technologies Co., Ltd.

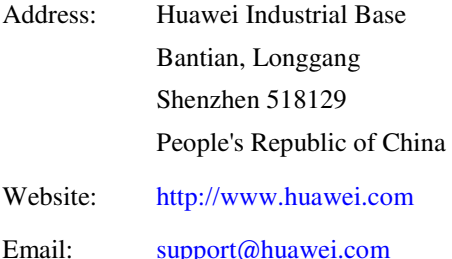

# **About This Document**

## <span id="page-2-0"></span>**Change History**

Changes between document issues are cumulative.

The latest document issue contains all the changes made in earlier issues.

**Issue 01 (2017-01-20)** 

This issue is the first release.

# **Contents**

<span id="page-3-0"></span>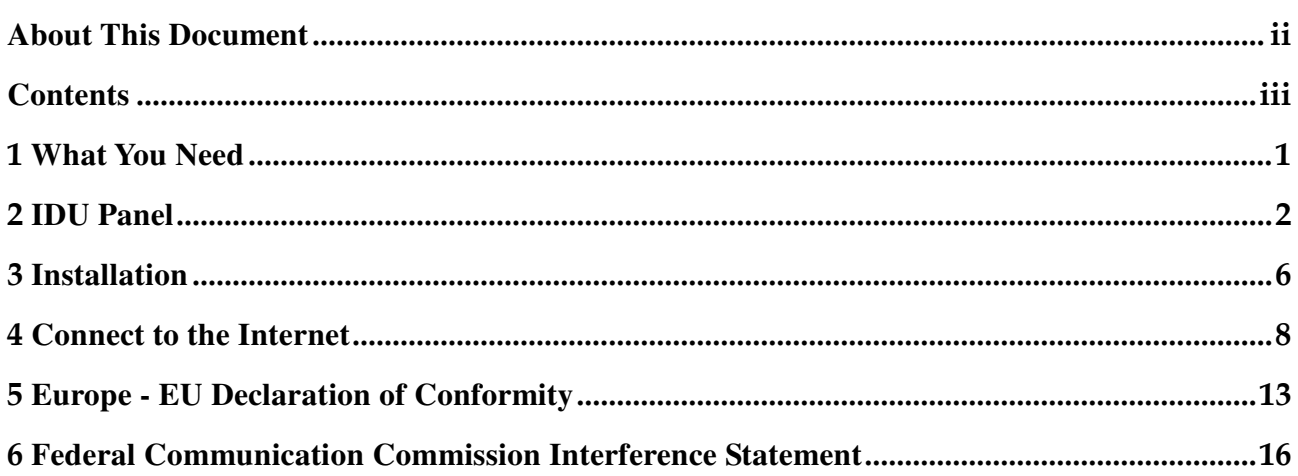

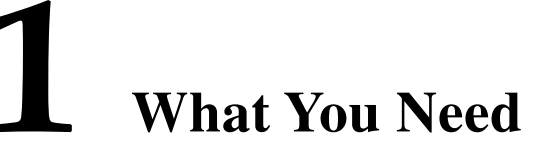

<span id="page-4-0"></span>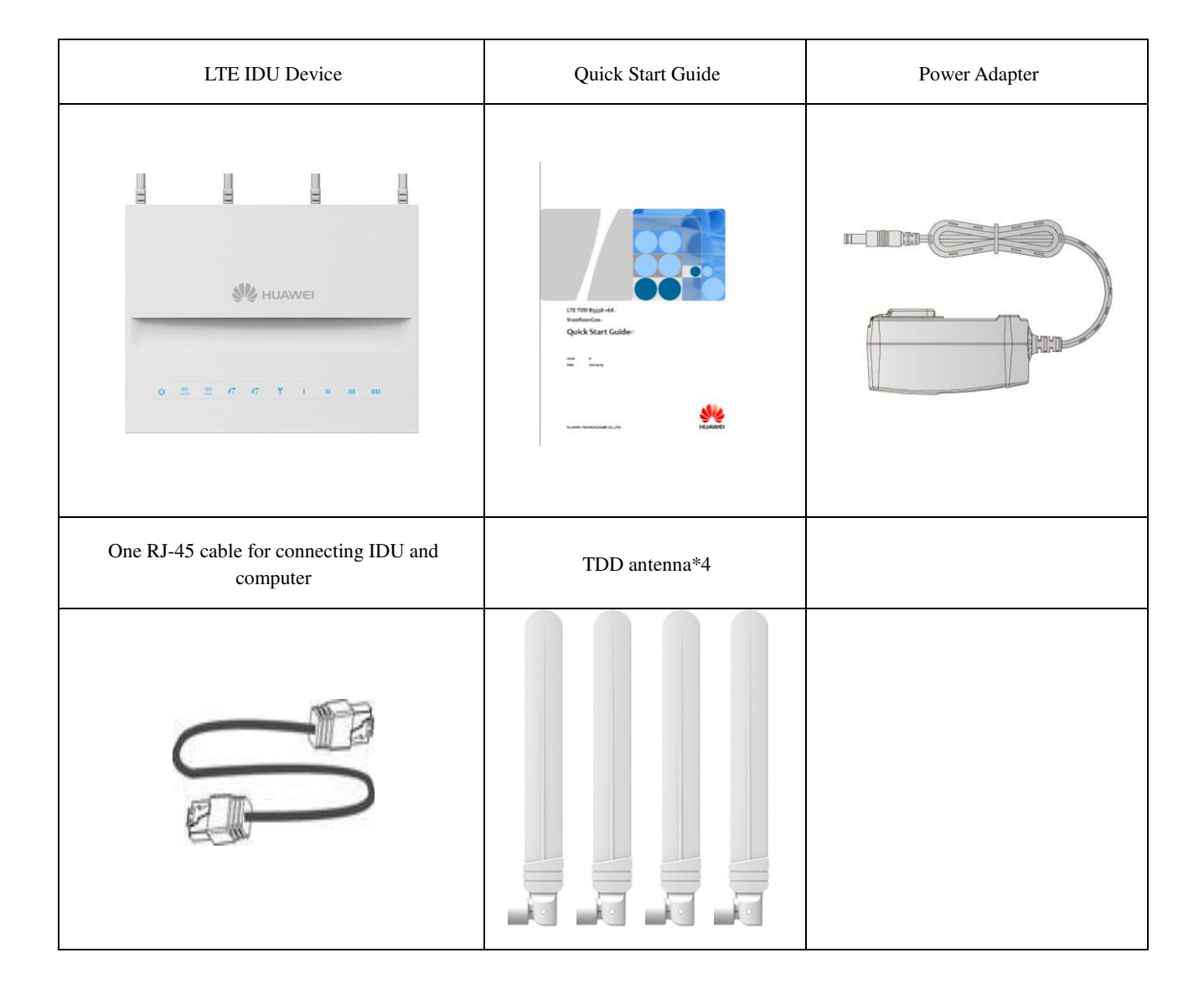

# **2 IDU Panel**

# <span id="page-5-0"></span>**2.1 IDU Front Panel**

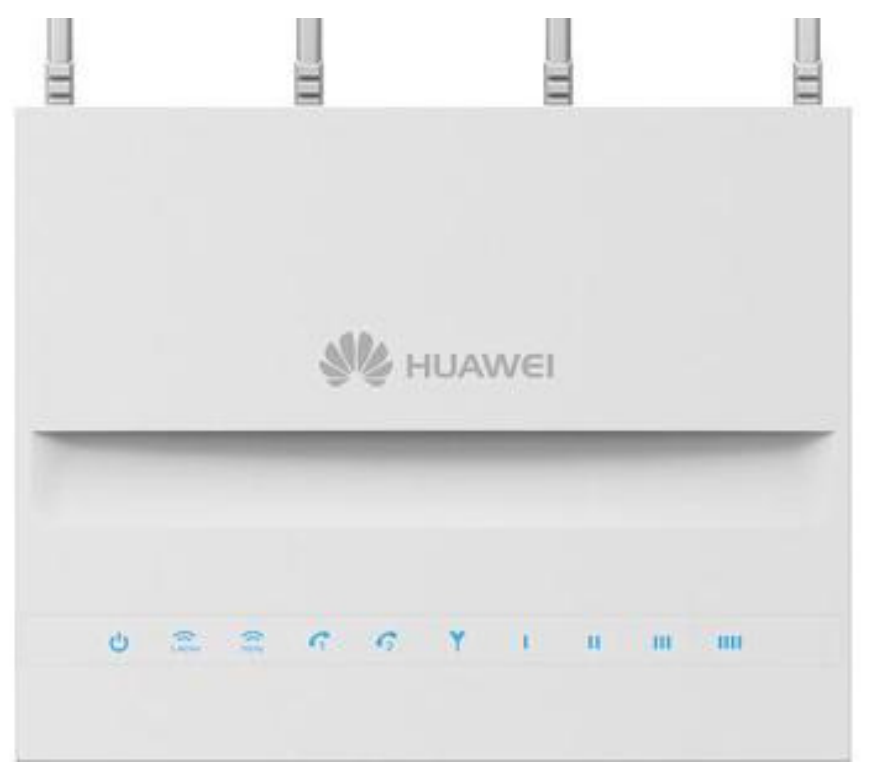

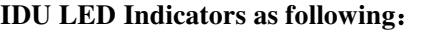

.

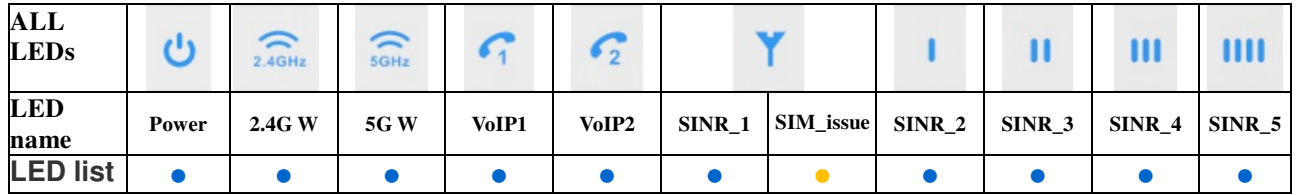

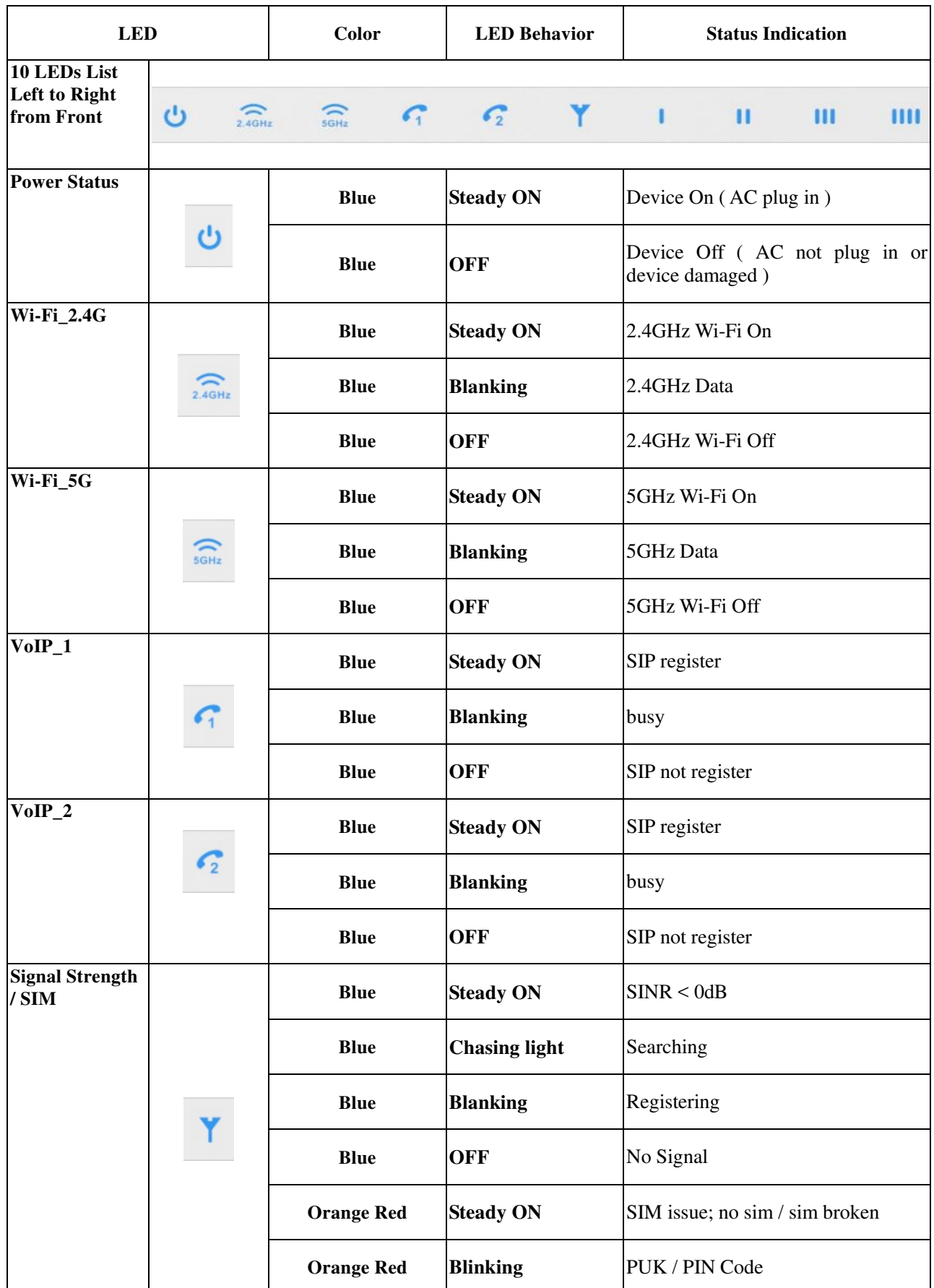

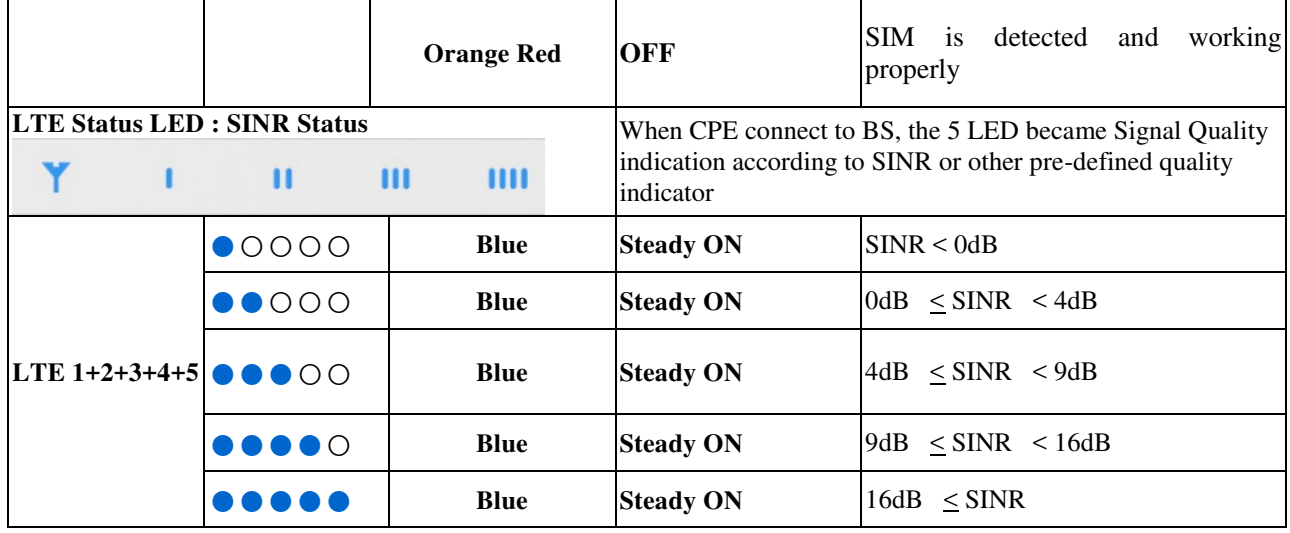

### **2.2 IDU Rear Panel**

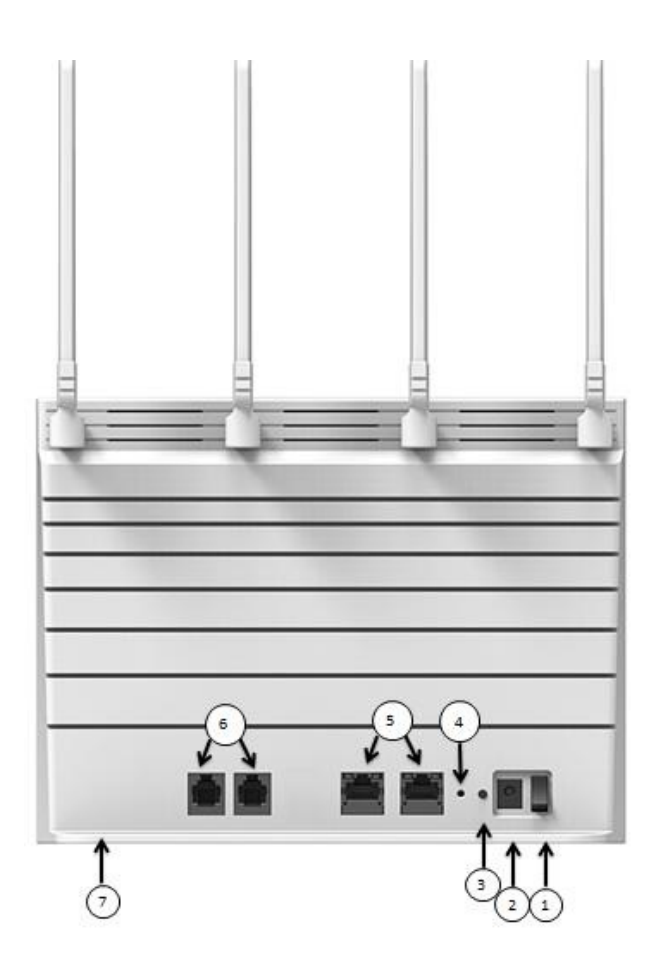

- 1. Power switch: Power on or Power Off.
- 2. Power Adapter Socket(DC-12V):Plug adapter DC pin into this socket
- 3. WPS Button: Press "WPS" button, router can easily connectors to WiFi client which also support WPS function.
- 4. Reset Button: Press "Reset" button less than 5 seconds to reboot the device. Or press and hold the Reset button 10 seconds to set router to factory default settings.

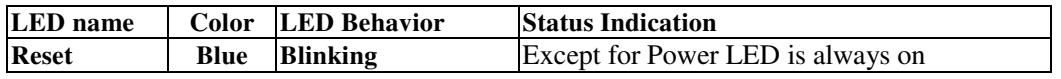

- 5. LAN Port (RJ45): Port for connecting PC, hub and switch or other network equipment by RJ-45 Ethernet cable.
- 6. Telephone Port(RJ-11):Connector your telephone to Indoor CPE with a RJ-11 telephone cable
- 7. SIM card Slot Cover: Open the cover and insert SIM card into the slot with right direction.

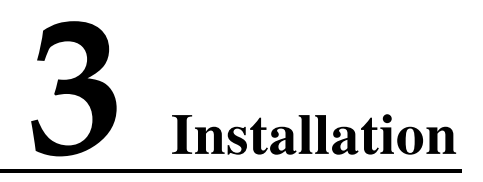

<span id="page-9-0"></span>Before installing the IDU, please verify that you have all the items listed in [1 What You Need.](#page-4-0) If any of the items is missing or damaged, please contact your LTE service provider.

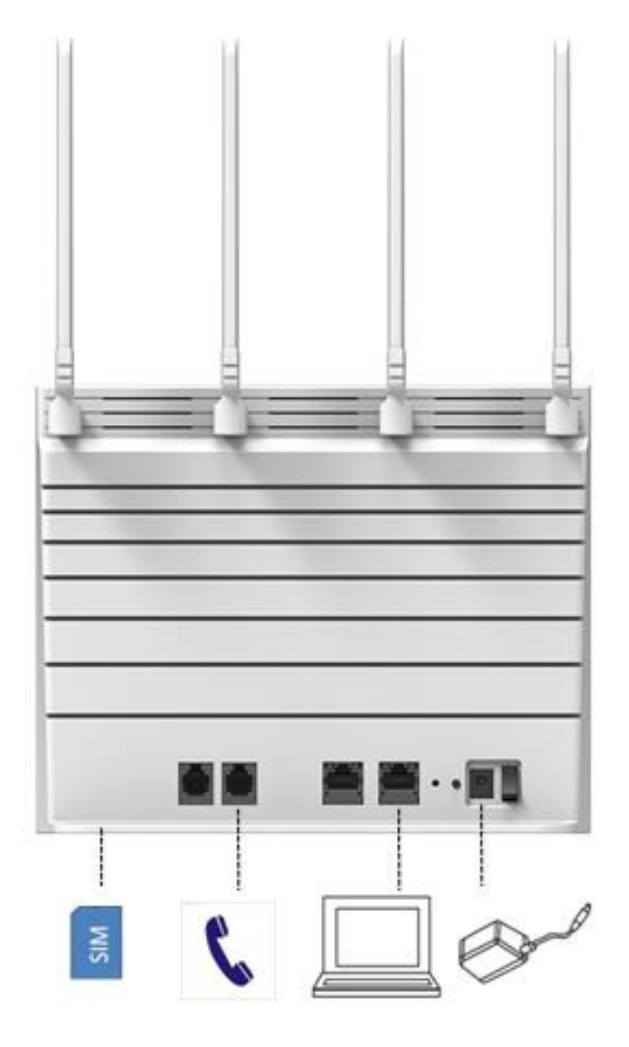

1.Connector the device LAN port to your PC with a RJ-45 Ethernet cable which is supplied.

- 2.Insert SIM card into device with right direction.
- 3. Insert the power cord into the LTE Indoor CPE's DC-12V Power Jack: and insert the plug into power outlet
- 4.Switch ON the power. The device will start the booting process. After a few seconds, the LED lights will start blinking

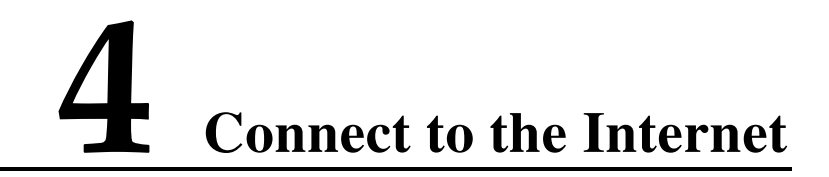

#### <span id="page-11-0"></span>**4.1. Login in the web GUI**.

- **Step 1** Make sure the physical connection is OK
- **Step 2** PC will get default IP **192.168.1.x** (x: 2-254). Open a web browser and go to **https://192.168.1.1**. If your web browser is IE8.0/IE9.0, or 10.0, please choose "use TLS1.2" from the IE-> "internet options" before log in.

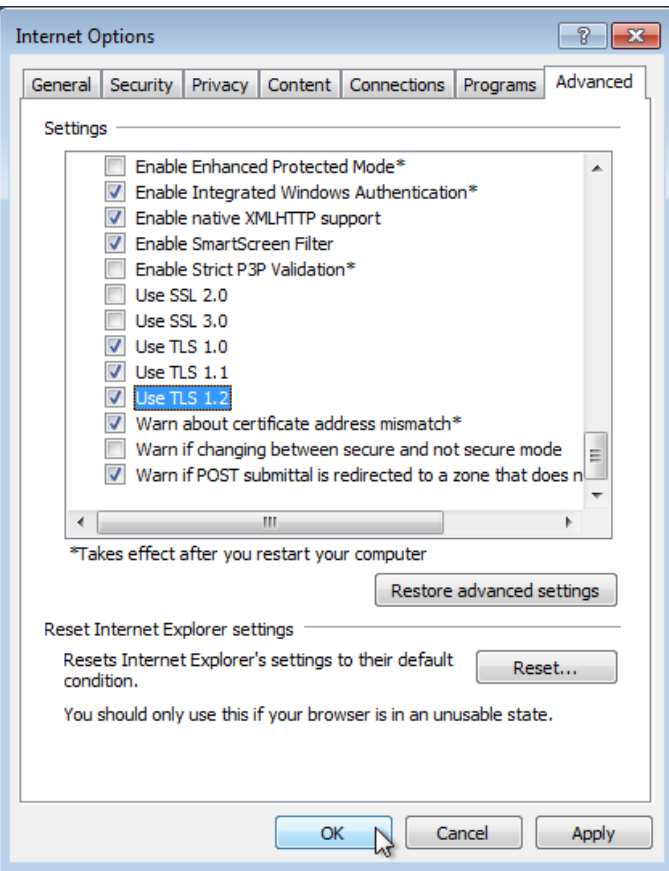

**Step 3** Enter the default **Username** (user) and **Password** (Enduser), and then click **Login**.

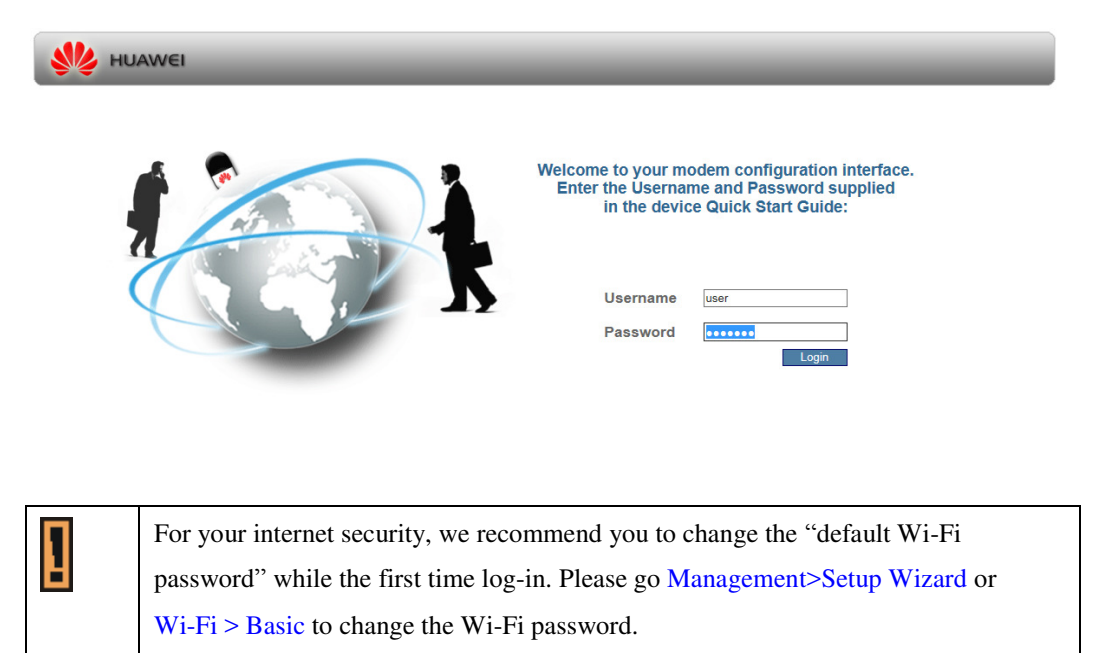

Try to enter a new password, retype it to confirm, and click Apply. Alternatively click Undo to proceed to the main menu if you do not want to change the password.

### **4.2. Operation in the web GUI**.

1. Chang Password

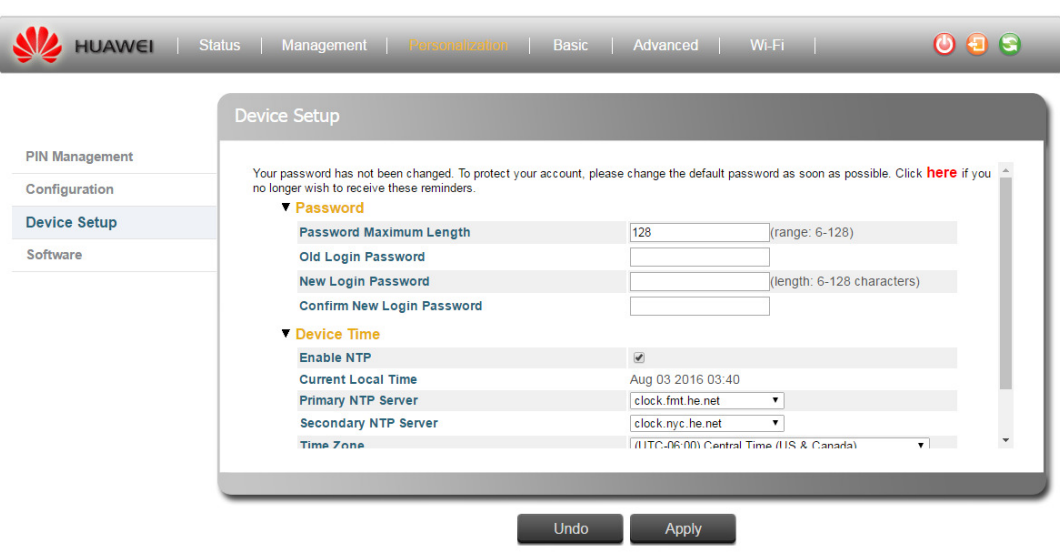

2. Status Page

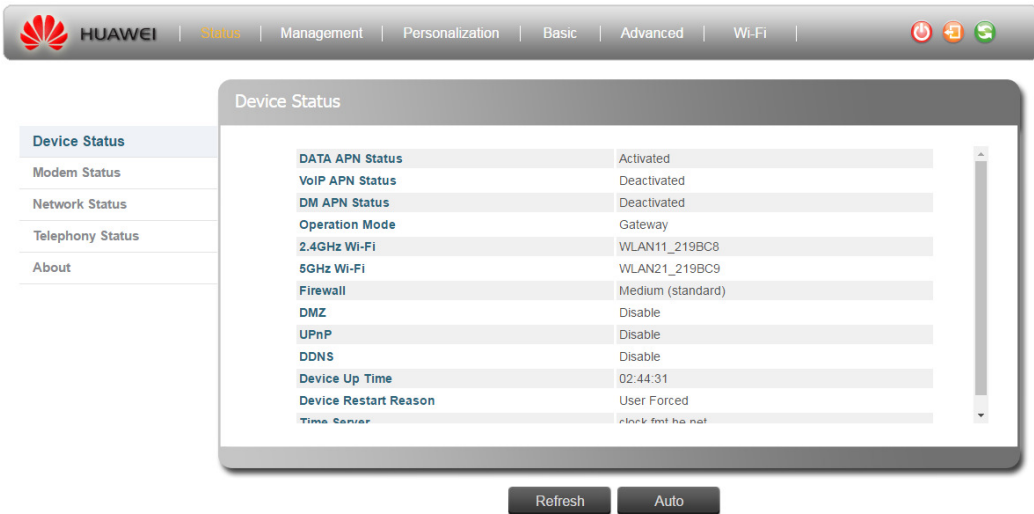

3. Setting for APN

If the **LTE SIGNAL STRENGTH** light keeps BLINKING, which means the LTE connection is fail, please try to manually configure the Internet connection. Click **Management** > **Modem Setup**. If the APN (Access Point Name) is not the same as what you were given, click the **Manual** icon, after revising the APN what you want, apply it.

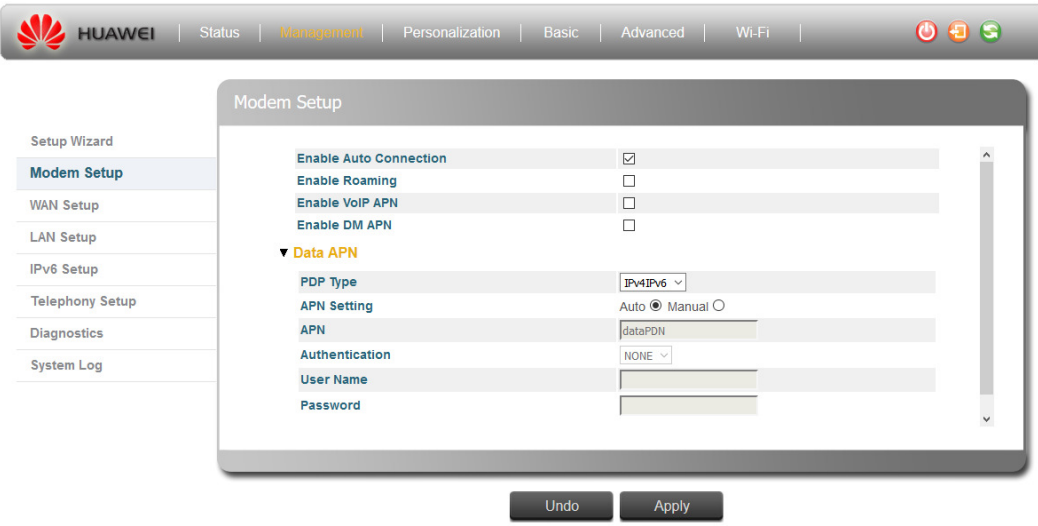

4. Setting for PIN

If a PIN code is required, click **Personalization** > **PIN Management** > **USIM's PIN/PUK Verification**. Enter it and then click **Verify**.

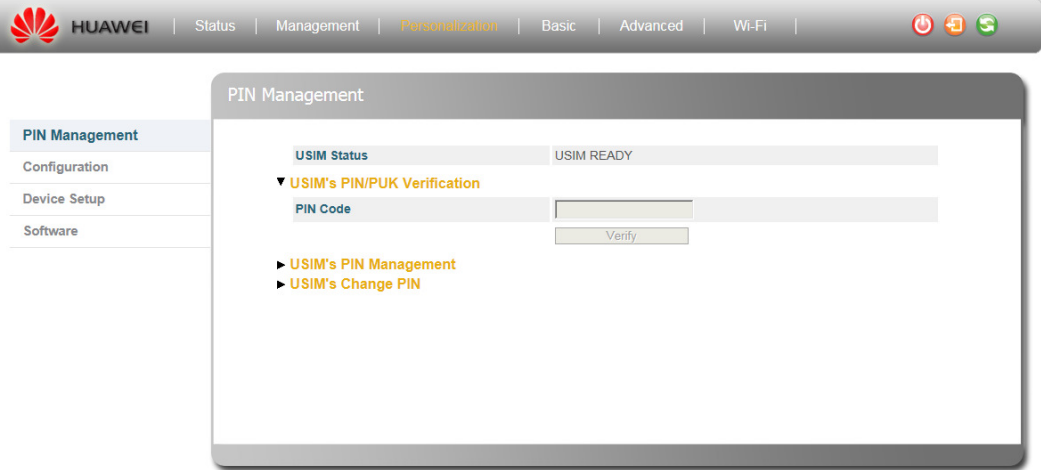

After LTE SIGNAL STRENGTH is steady on, you can start to browse the website. For more information, go to **Status > Help** page to **check the details**.

#### **4.3. WIFI Setting**.

1. Turn the Wireless On or Off.

You can go to **Wi-Fi > Basic** in the Web GUI, select **Enable Wi-Fi**, and configure wireless settings and then click **Apply**. Go to Status > Help page for more information.

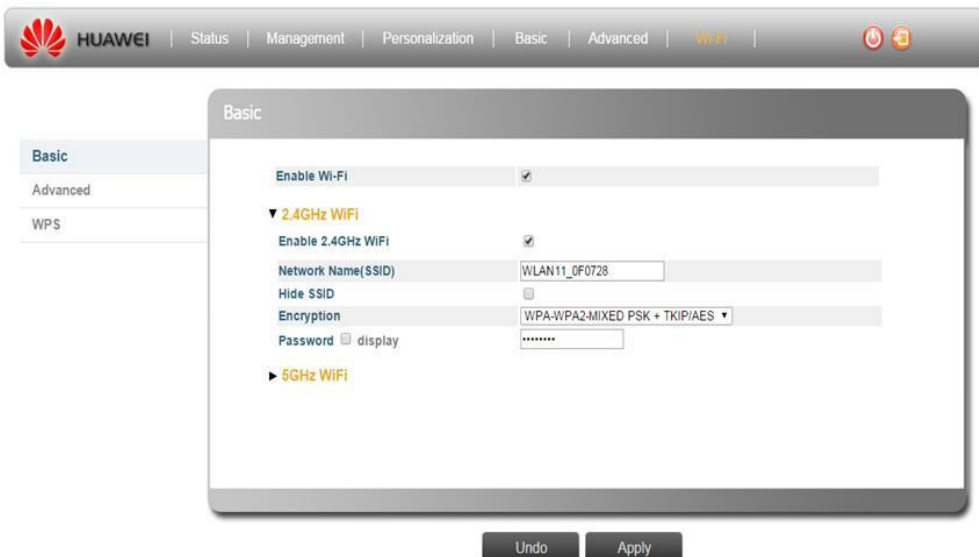

2. Activate WPS

You can set up a wireless network with WPS (WiFi Protected Setup) or manually add a client to your wireless network. Activating WPS helps you quickly set up a wireless network with strong security.

#### **Using the physical WPS button:**

- b) Make sure the Power LED is on (not blinking).
- c) Press the WPS button more than one second and release it. The WPS LED would

flash while the LTE Device sets up a WPS connection with the wireless device.

## Using **the WPS Button in the Web Configuration:**

- a) Click WiFi > WPS
- b) Choose the PBC or PIN and click Start.

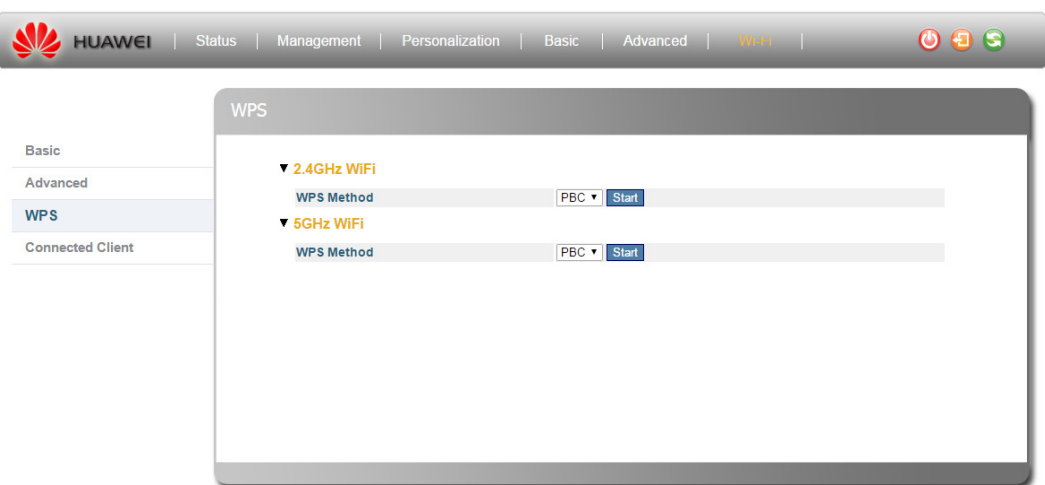

# <span id="page-16-0"></span>**5 Europe - EU Declaration of Conformity**

This device complies with the essential requirements of the R&TTE Directive 1999/5/EC. The following test methods have been applied in order to prove presumption of conformity with the essential requirements of the R&TTE Directive 1999/5/EC.

- EN 301 908-1 V7.1.1
- EN 301 908-13 V6.2.1
- $\bullet$  EN 300 328 V1.9.1
- EN 301 893 V1.8.1
- **EN 62311:2008, EN50385:2002**
- EN 301 489-1 V1.9.2
- EN 301 489-17 V2.2.1
- **•** EN 301 489-24 V1.5.1
- **•** EN 55032: 2012/AC:2013
- $\bullet$  EN 55024:2010
- EN 60950-1:2006+A11:2009+A1:2010+A12:2011+A2:2013

The minimum distance between the user and/or any bystander and the radiating structure of the transmitter is 20 cm.

In Italy the end-user should apply for a license at the national spectrum authorities in order to obtain authorization to use the device for setting up outdoor radio links and/or for supplying public access to telecommunications and/or network services.

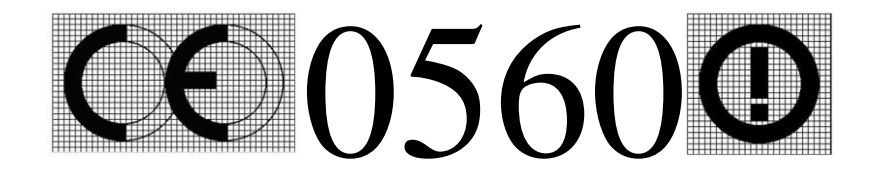

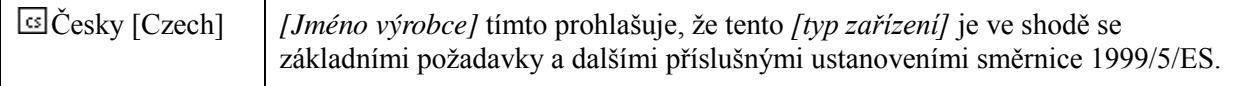

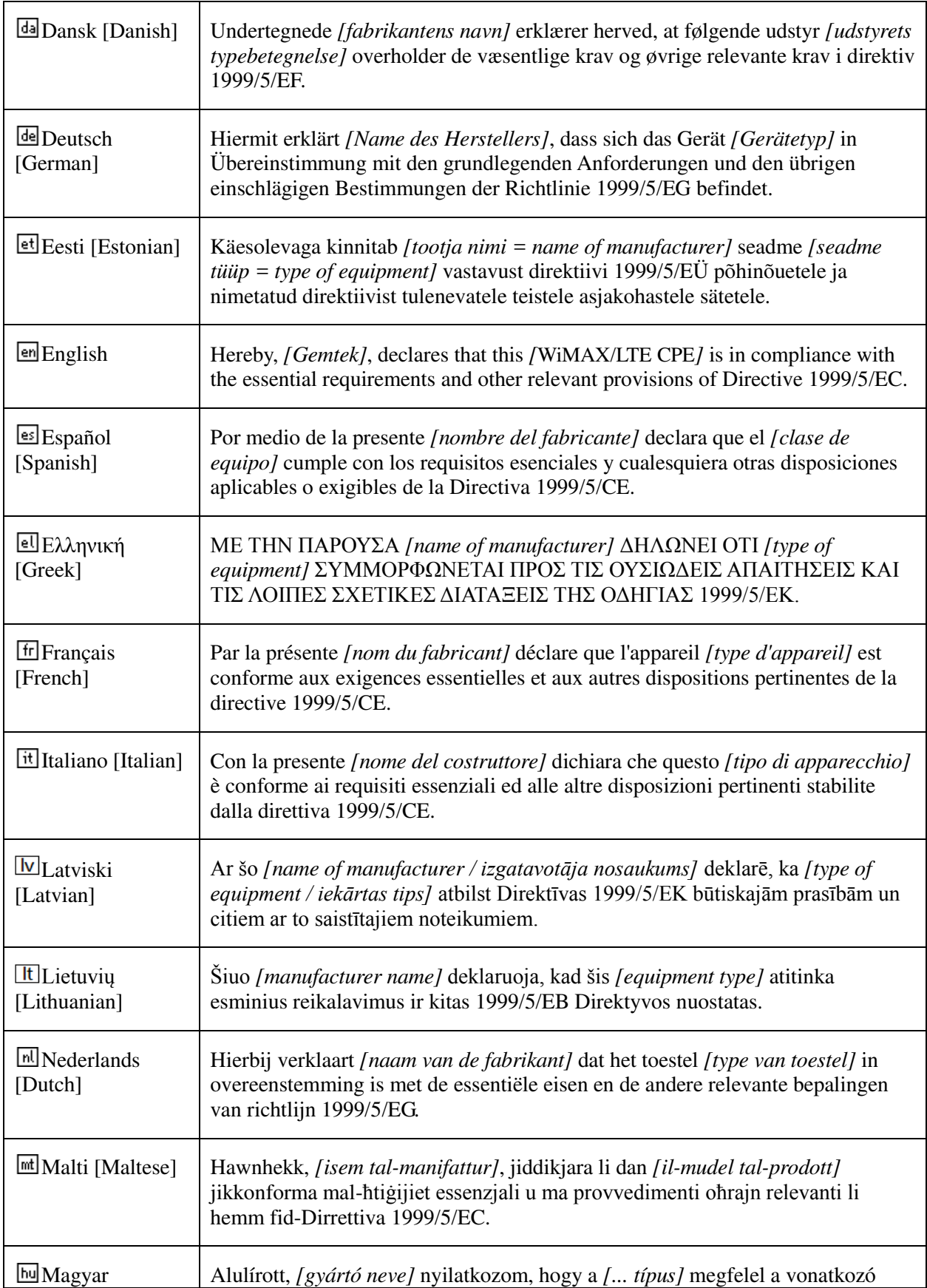

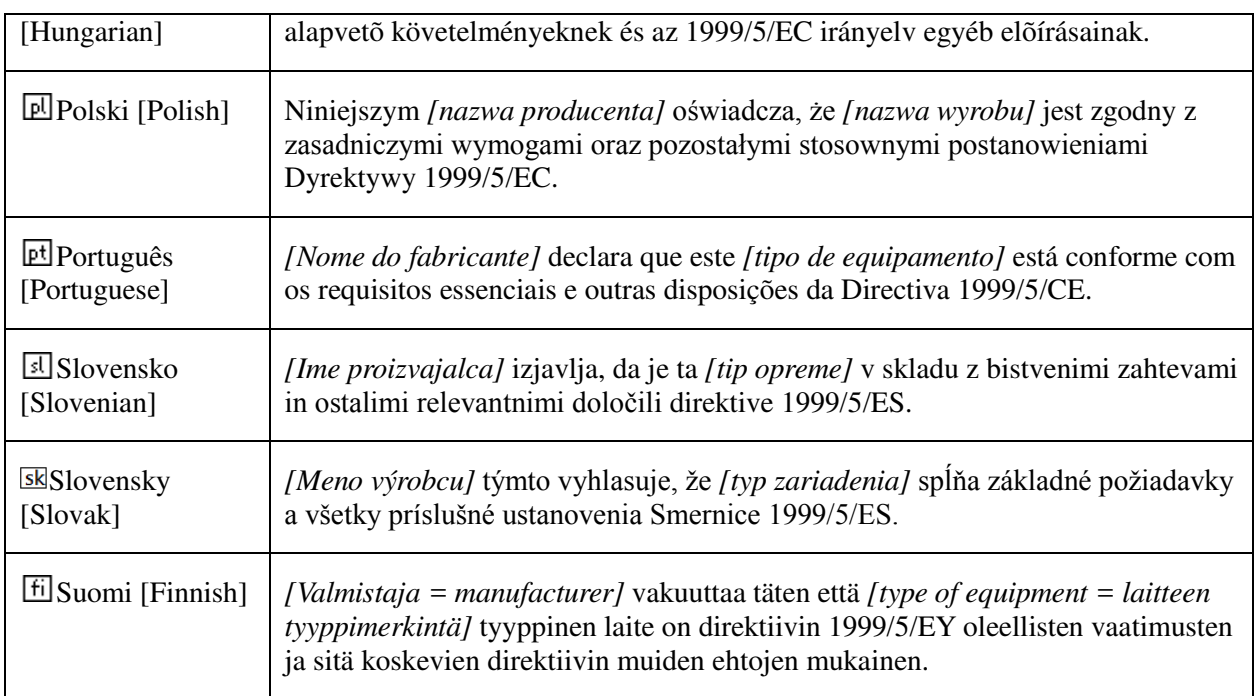

# <span id="page-19-0"></span>**6 Federal Communication Commission Interference Statement**

This device complies with Part 15 of the FCC Rules. Operation is subject to the following two conditions: (1) This device may not cause harmful interference, and (2) this device must accept any interference received, including interference that may cause undesired operation.

This equipment has been tested and found to comply with the limits for a Class B digital device, pursuant to Part 15 of the FCC Rules. These limits are designed to provide reasonable protection against harmful interference in a residential installation. This equipment generates, uses and can radiate radio frequency energy and, if not installed and used in accordance with the instructions, may cause harmful interference to radio communications. However, there is no guarantee that interference will not occur in a particular installation. If this equipment does cause harmful interference to radio or television reception, which can be determined by turning the equipment off and on, the user is encouraged to try to correct the interference by one of the following measures:

- Reorient or relocate the receiving antenna.
- Increase the separation between the equipment and receiver.
- Connect the equipment into an outlet on a circuit different from that to which the receiver is connected.
- Consult the dealer or an experienced radio/TV technician for help.

FCC Caution: Any changes or modifications not expressly approved by the party responsible for compliance could void the user's authority to operate this equipment.

This transmitter must not be co-located or operating in conjunction with any other antenna or transmitter.

#### **Radiation Exposure Statement:**

This equipment complies with FCC radiation exposure limits set forth for an uncontrolled environment. This equipment should be installed and operated with minimum distance **20** cm between the radiator & your body.